Instructions to use Google Meet

# Before the start of the session:

- •Please ensure that you join at least 10-15 minutes before the start of the session
- •Click on the link provided in SLS to access the Google Meet session

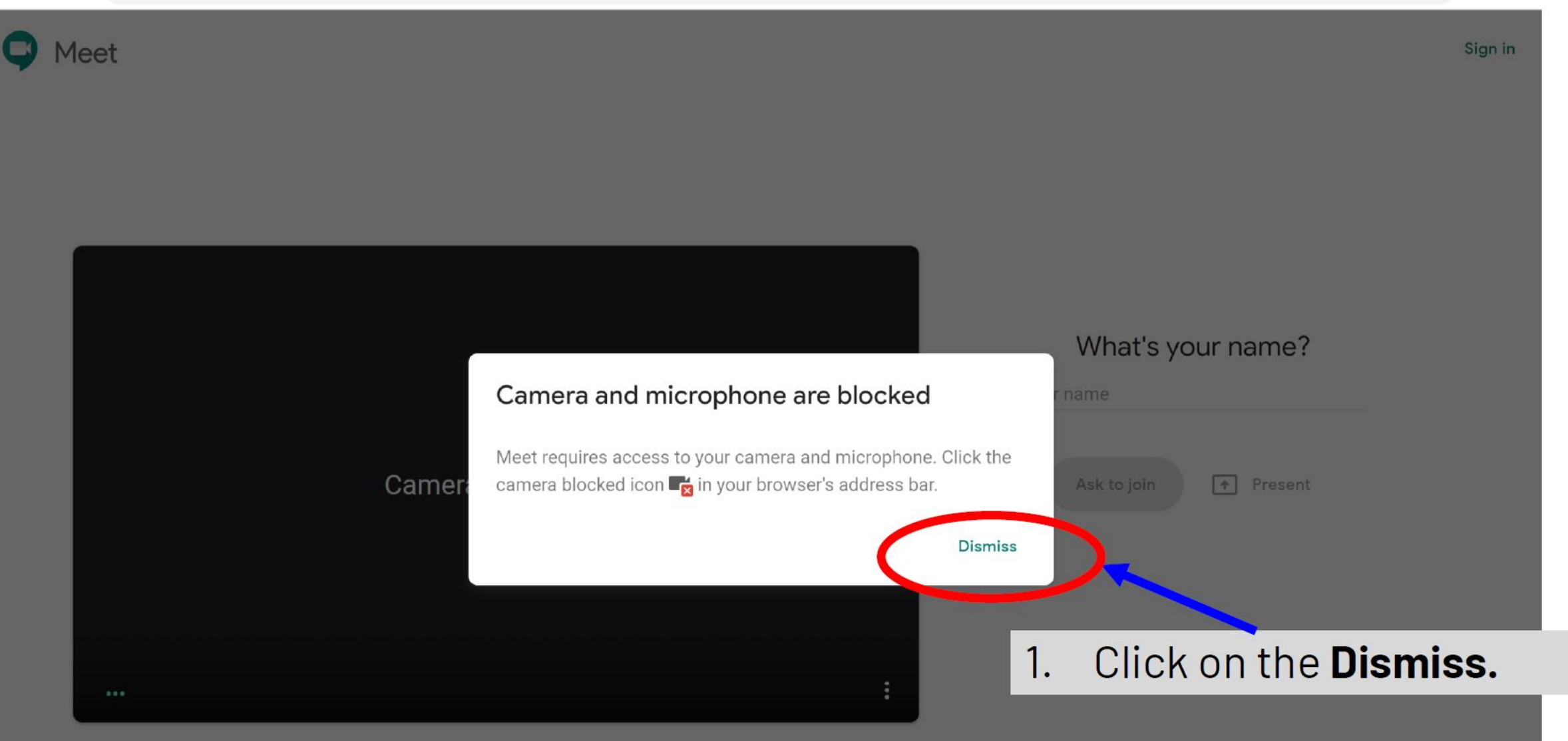

#### meet.google.com/rys-gdzm-ean

#### Meet

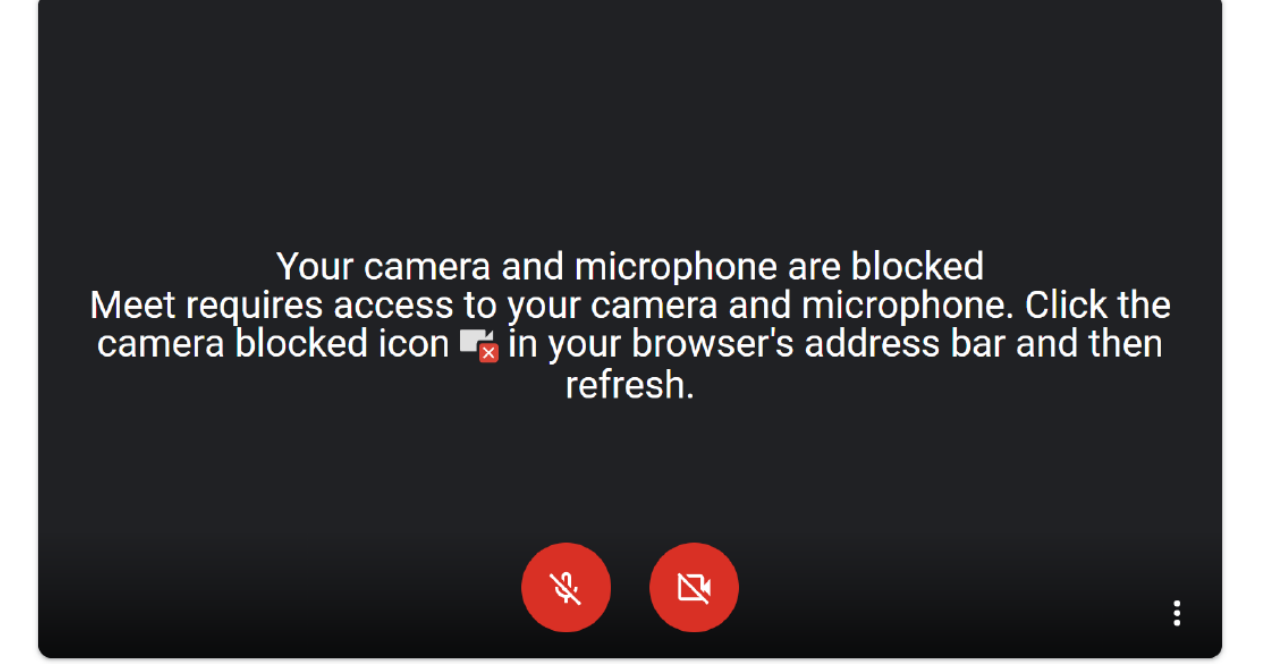

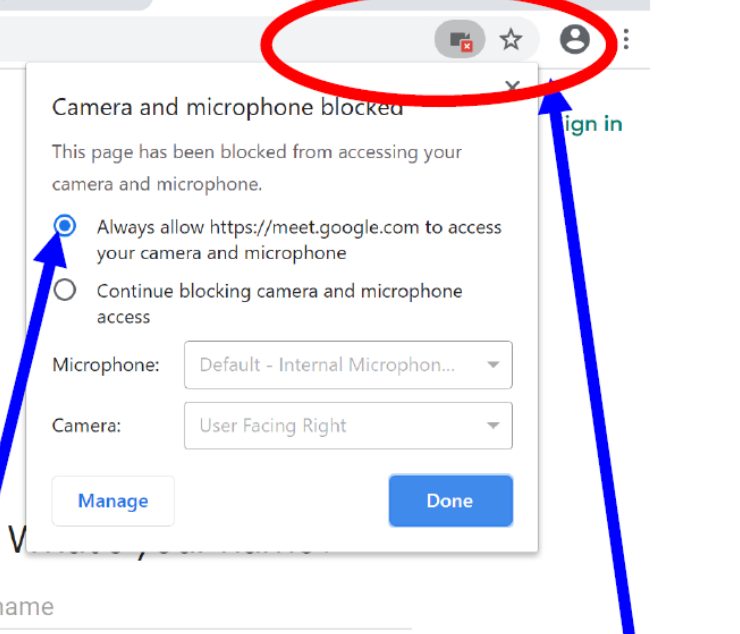

Click on the camera icon 2. Then choose always allow mic and camera just in case you need to use them.

### \*Do not do this if someone you do not know ask you to.

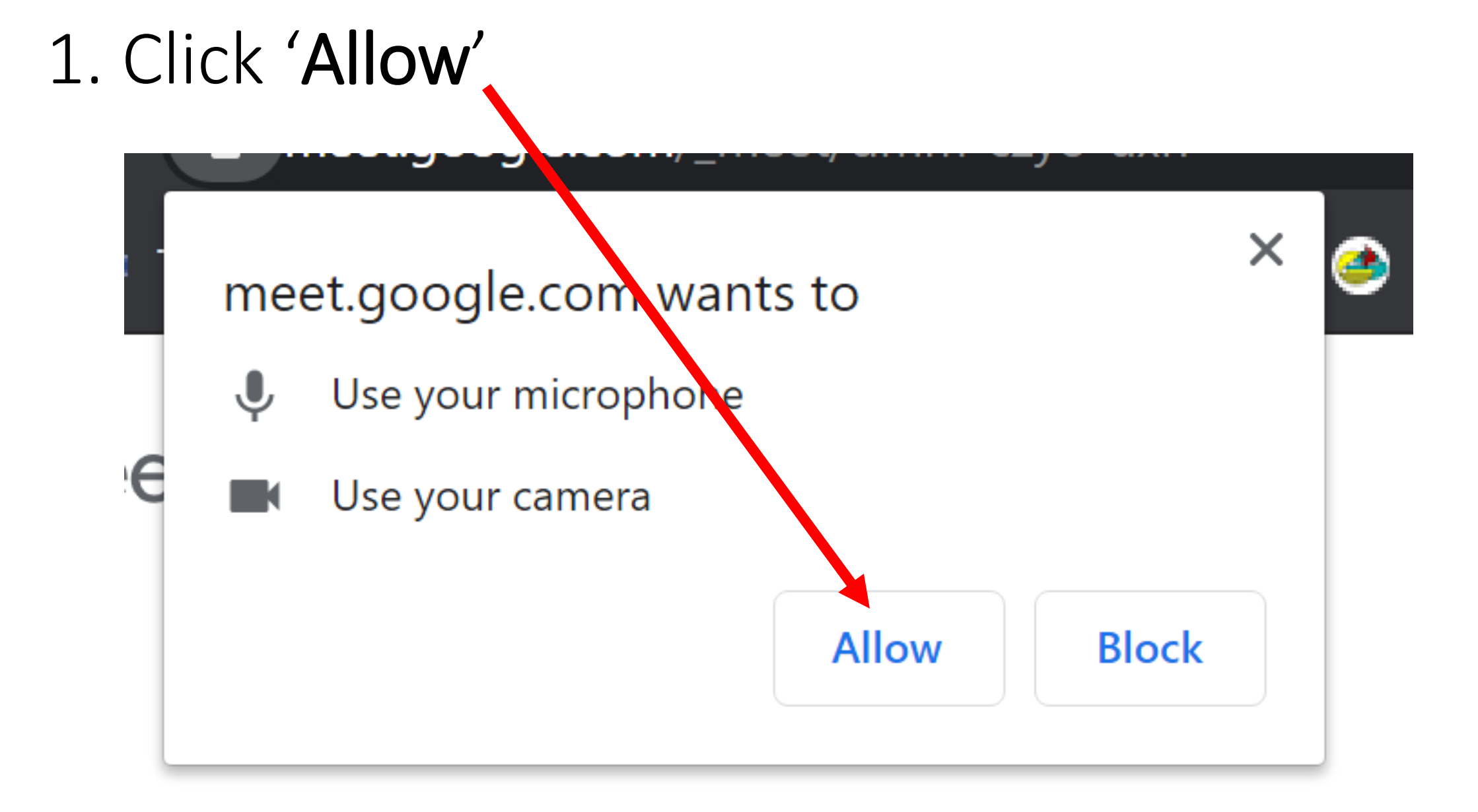

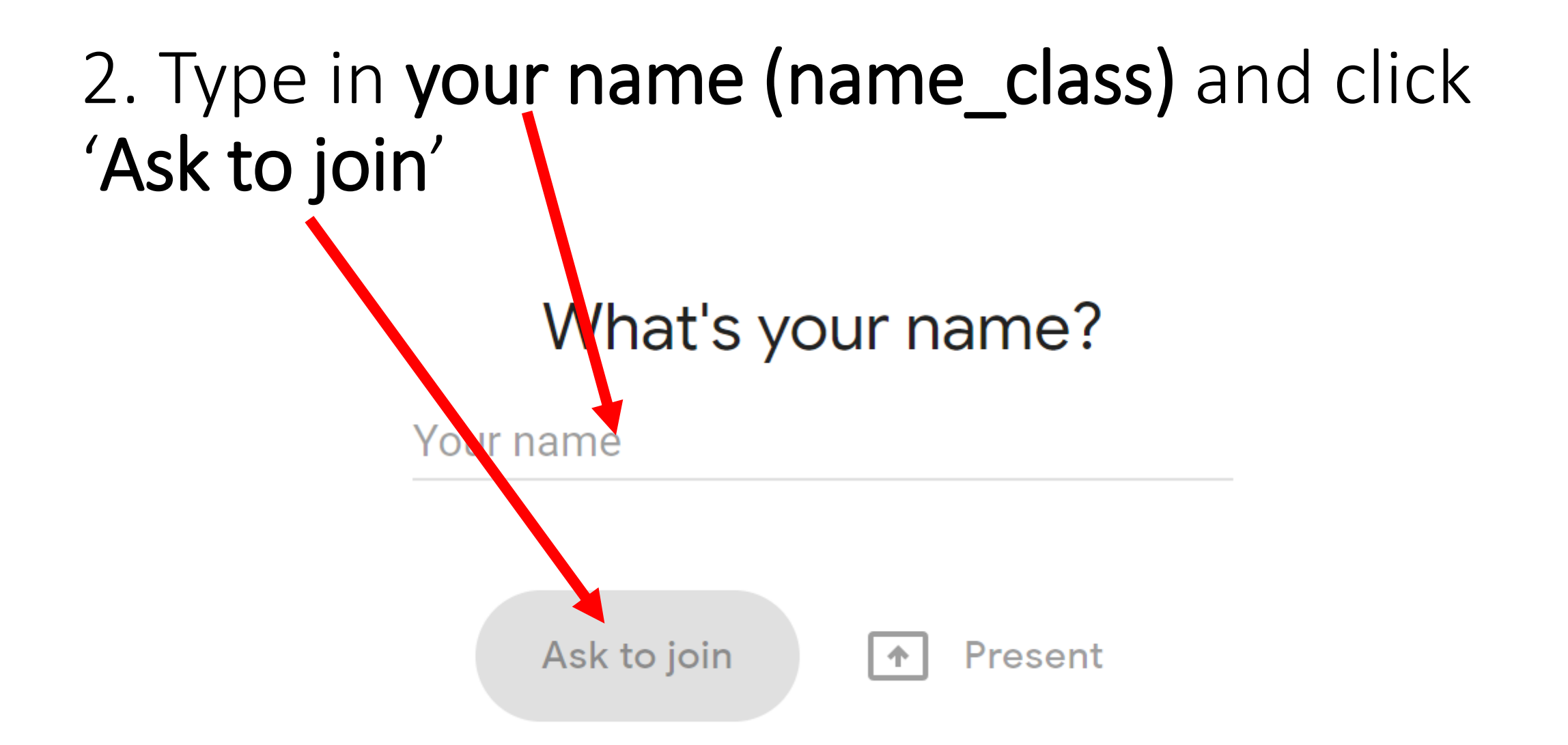

### Note: You will not be allowed to join the class if you use nickname.

### 3. Wait for the teacher to grant your access

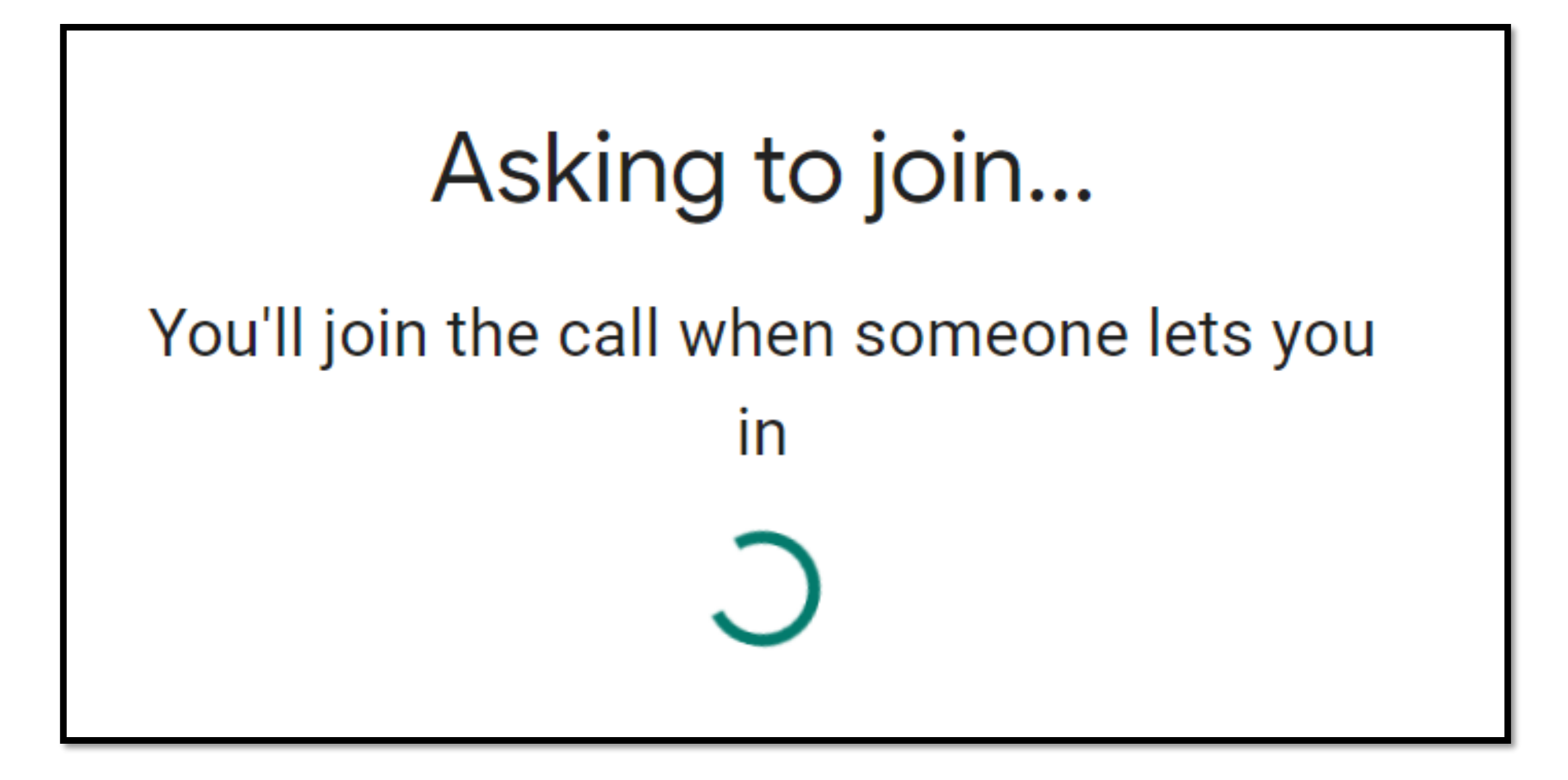

## 4. Once in, mute your microphone at the bottom of the screen

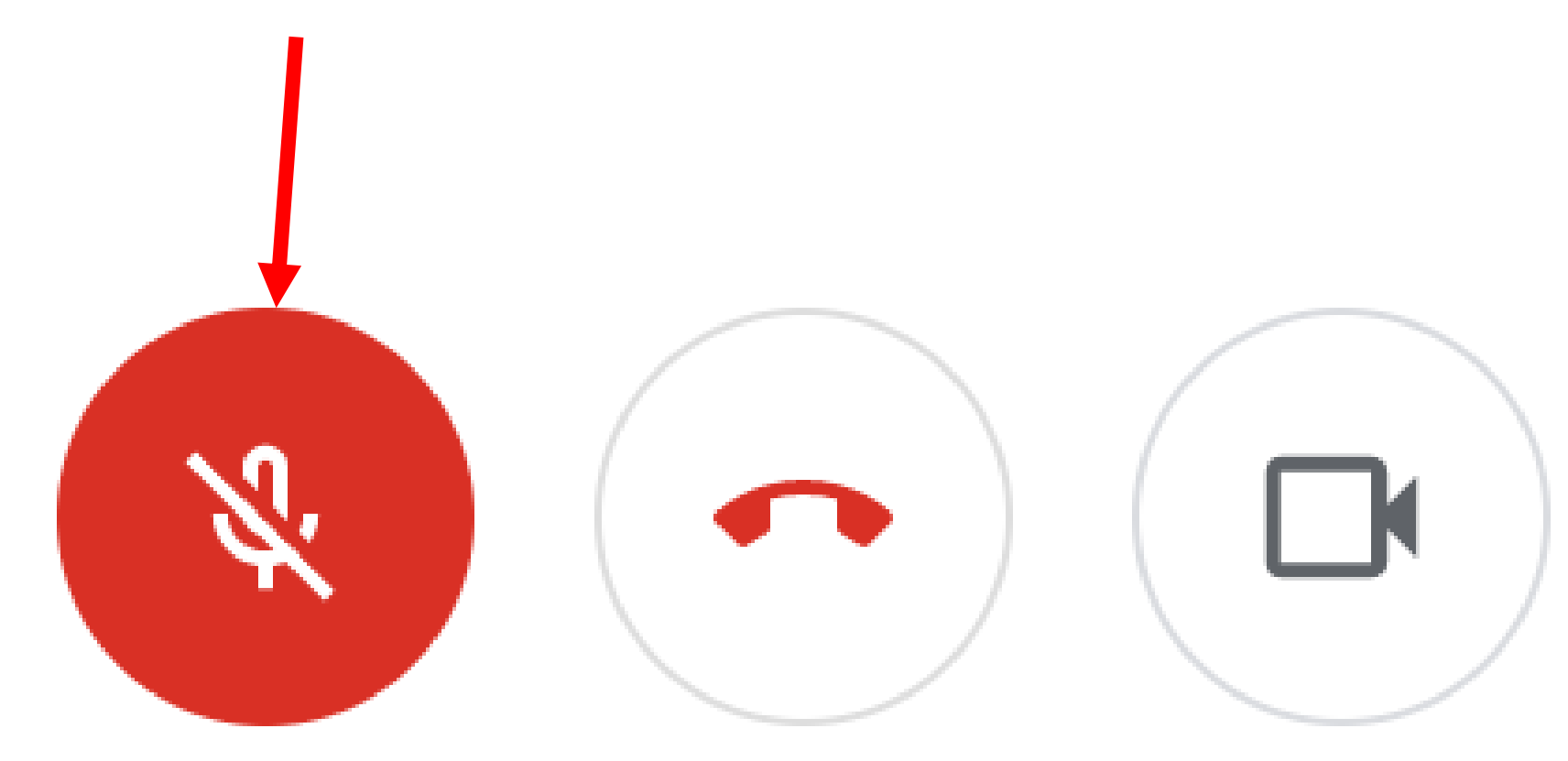

### Note: Only turn on the mic when your teacher need you to.

# 4. After the session, leave the call by clicking on the 'Leave call' button.

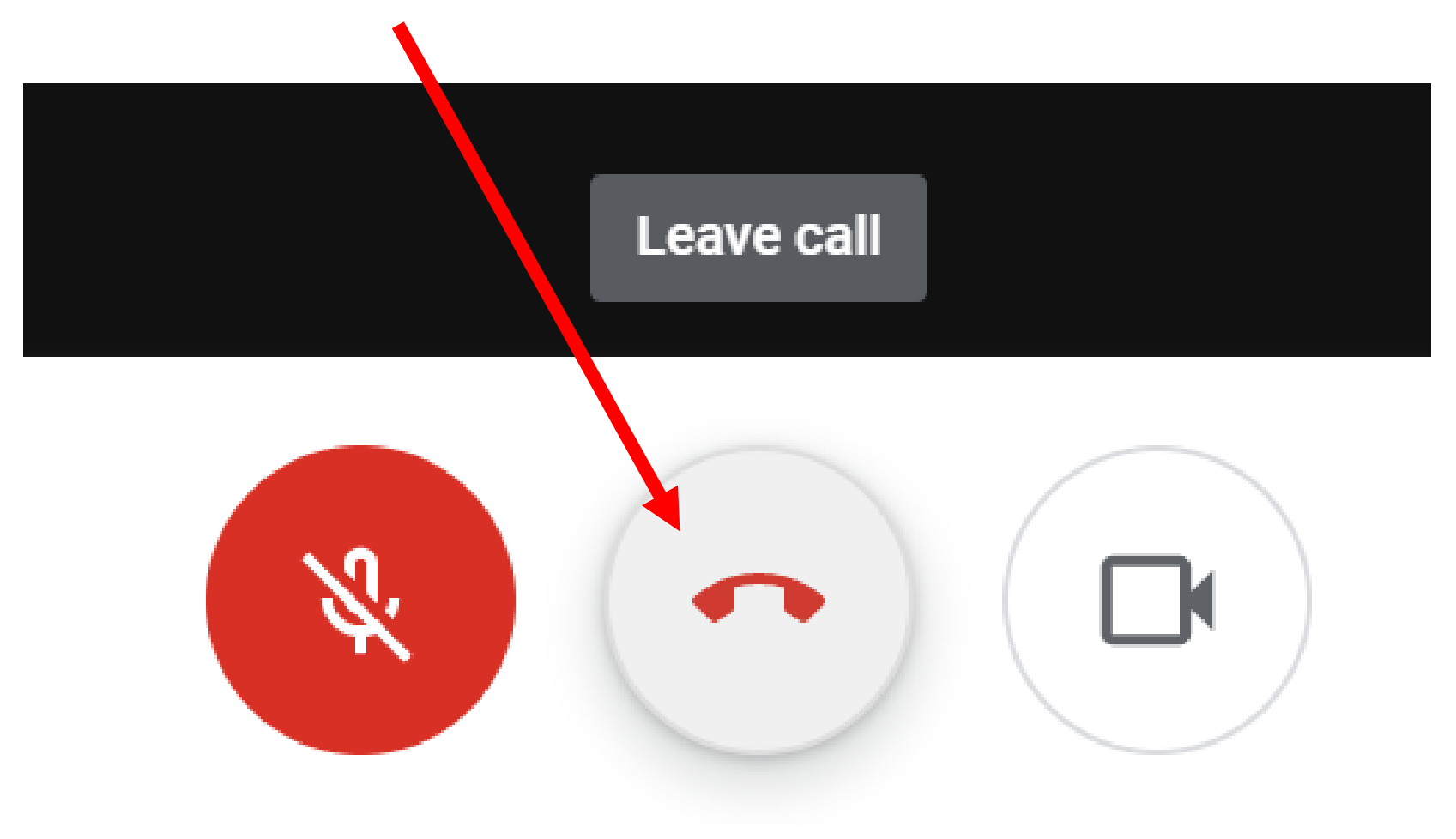